## 技術ノート KGTN 2013031402

## 現 象

[Mac OS X] MacBook Air (JIS キーボード) を使用しているが、ログオン画面で""のキーを押すと, "|"が 入力される.

## 説 明

ログオン画面ではキーボード・マッピングファイルが適用されないため,一部のキーで入力した文字とは異なる 文字がエコーバックされます.この現象は現時点では制限事項となりますので,以下の何れかの方法で運用 回避をお願いします.

- 1) ユーザーID およびパスワードに英数字のみを使用する.
- 2) ユーザーID およびパスワードをコマンドラインやハイパーリンクのパラメタで指定する.
- 3) クライアント側 IME 機能を使用する (GGH4.5.0.13063 またはそれ以降) . コマンドラインの例:/Applications/GO-Global.app/Contents/MacOS/GO-Global -h 192.168.102.81 -kb ClientSideIME dummy

ハイパーリンクの例: http://192.168.102.81/logon.html?keyboard=ClientSideIME

## **Automatic Client Keyboard Support**

GO-Global's automatic client keyboard option allows administrators to configure GO-Global hosts to automatically work with any client keyboard. When this option is enabled, users can switch between keyboards on the fly using the local keyboard switching features of their client device, and use the local input editor (IME) of the client. With this feature, it is no longer necessary to install keyboard layouts on the GO-Global host or keyboard mapping files on GO-Global clients. The feature is supported on all GO-Global clients.

In order to provide a consistent user experience for existing GO-Global users, the automatic client keyboard option is disabled by default. It can be enabled per user by adding -kb ClientSideIME to the client shortcut or by adding the argument &keyboard=ClientSideIME to hyperlinks that reference the logon.html page. Automatic client keyboard support can be enabled for all users by setting ClientSideIMEEnabled to true in the HostProperties.xml file.

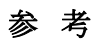

クライアント側 IME 機能の実行例 (スクリーンショット) を以下に示します.Mac OS X のかな漢字変換を利用 して文字を入力することが出来ますので,Mac OS X を主に使用するユーザーにとって最適な方法と言えます.

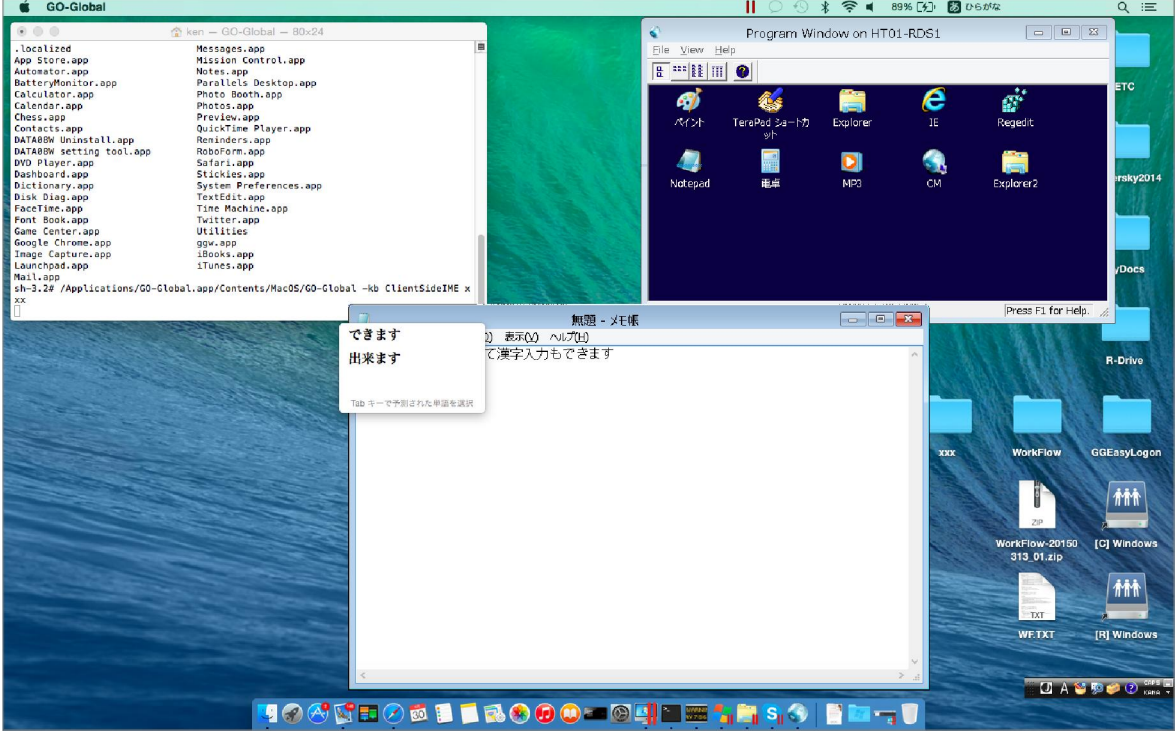

Last reviewed: Jun 30, 2015 Status: DRAFT Ref: CASE#35642 Copyright © 2013 kitASP Corporation